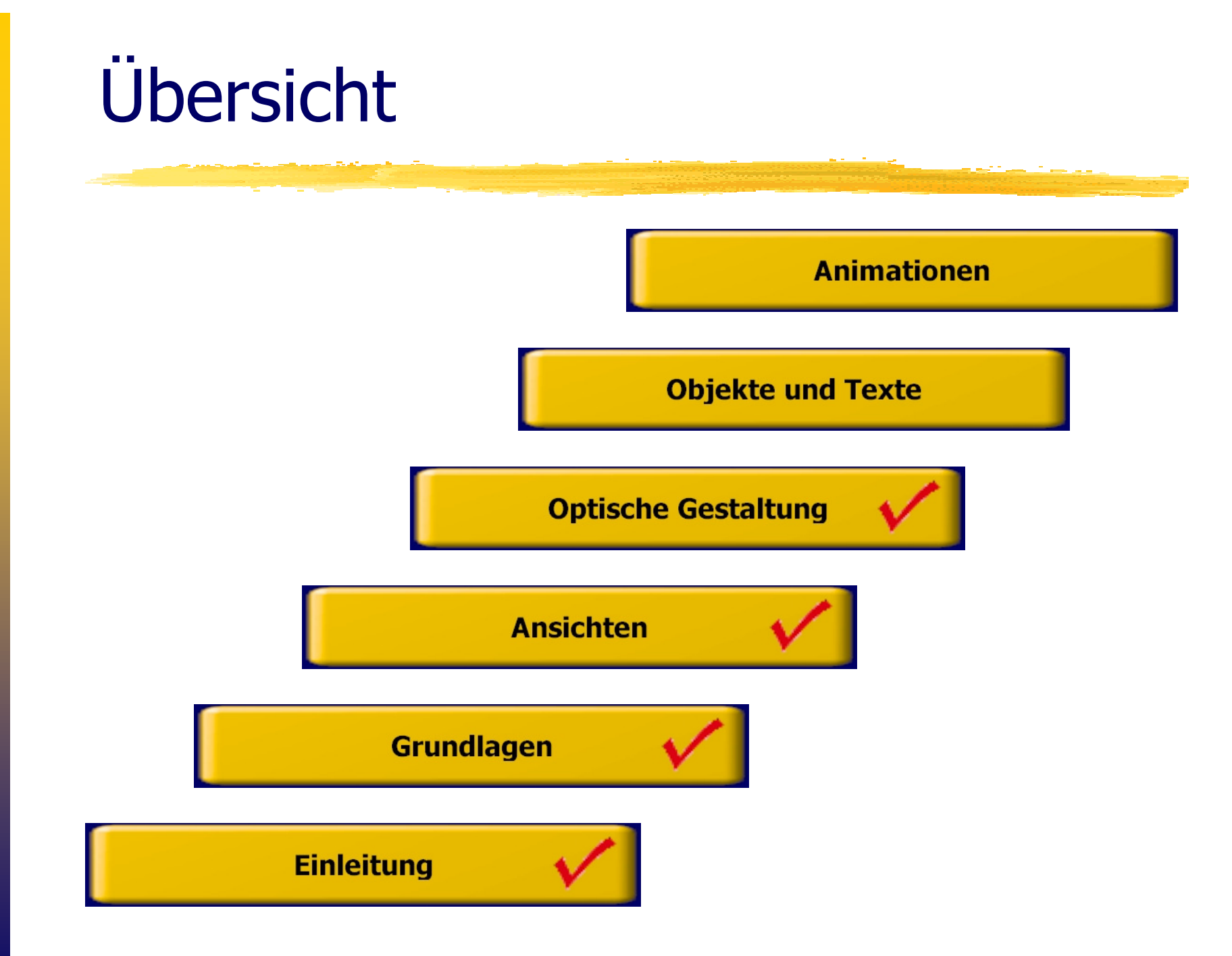

alisierung mit PowerPoint Visualisierung mit PowerPoint

**Textfeld** 

#### Symbolleiste "Zeichnen" - "Textfeld"

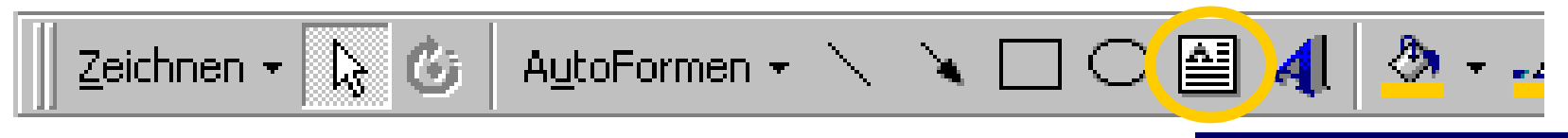

& Cursor positionieren, mit der linken Maustaste klicken und schreiben.

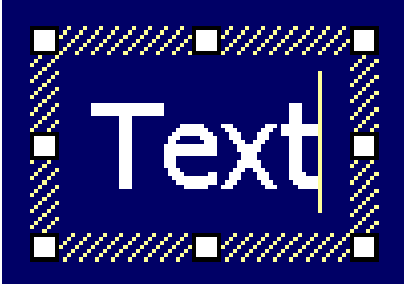

 $\&$  Texteingabe mit der Escape-Taste beenden.

% Mit Symbolleiste "Zeichnen" - "Zeichnen/ AutoForm ändern" kann dem markierten Textfeld eine Autoform zugewiesen werden.

### AutoForm auswählen

#### Symbolleiste "Zeichnen" - "AutoFormen"

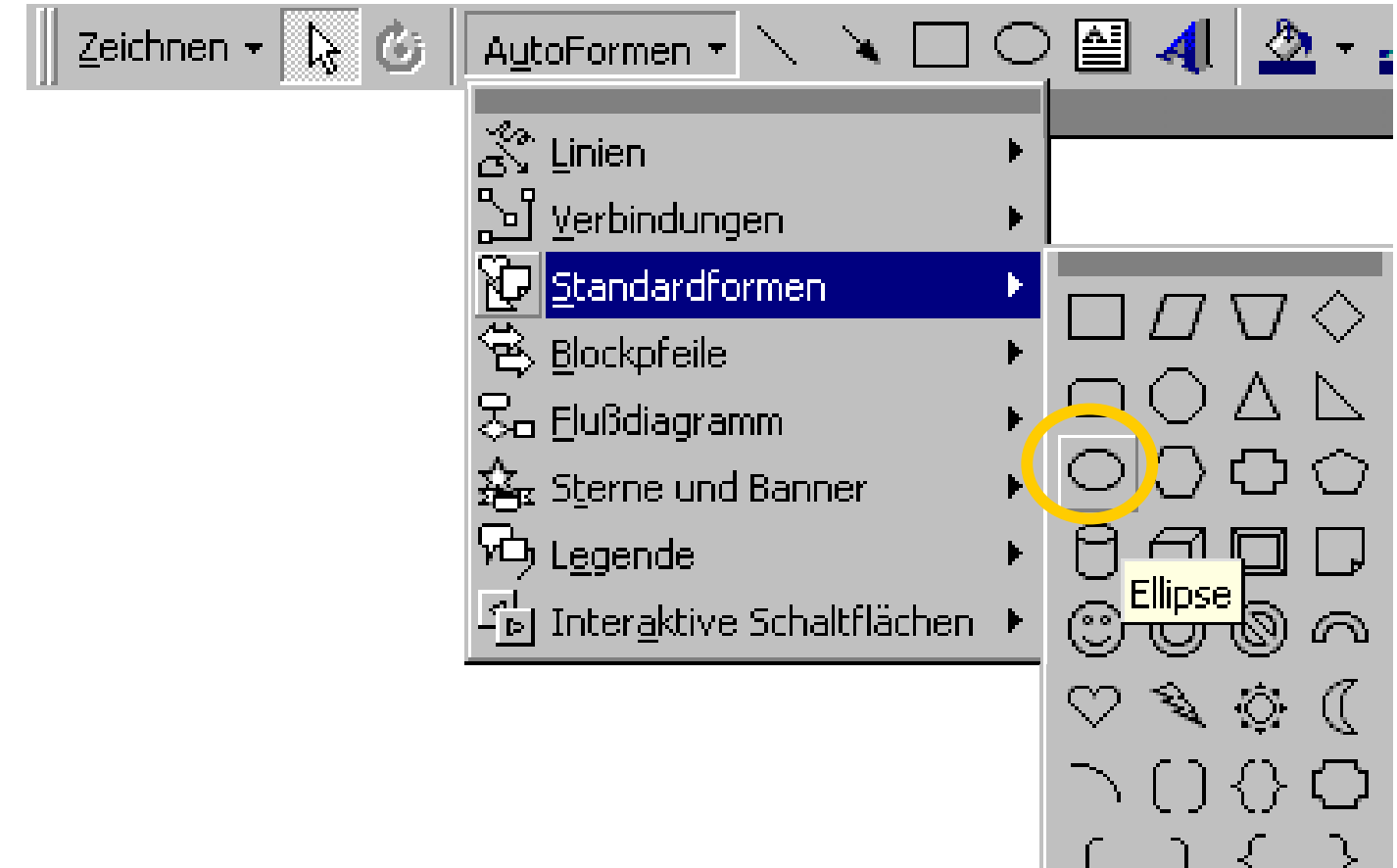

## AutoForm ziehen und beschriften

Mauszeiger nimmt die Form eines Kreuzes an.

bei gedrückter linker Maustaste wird die AutoForm gezogen.

U. In der markierten AutoForm kann anschließend ein Text eingetragen werden.

Die Schrift wird automatisch von der AutoForm umgeben.eingetragen werden.<br>
Subjekte und Texte und Texte und Texte und Text<br>
der AutoForm umgeben.

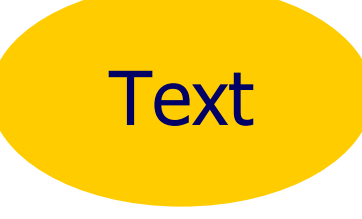

# AutoForm formatieren (1)

#### Objekt markieren: "Format/AutoForm"

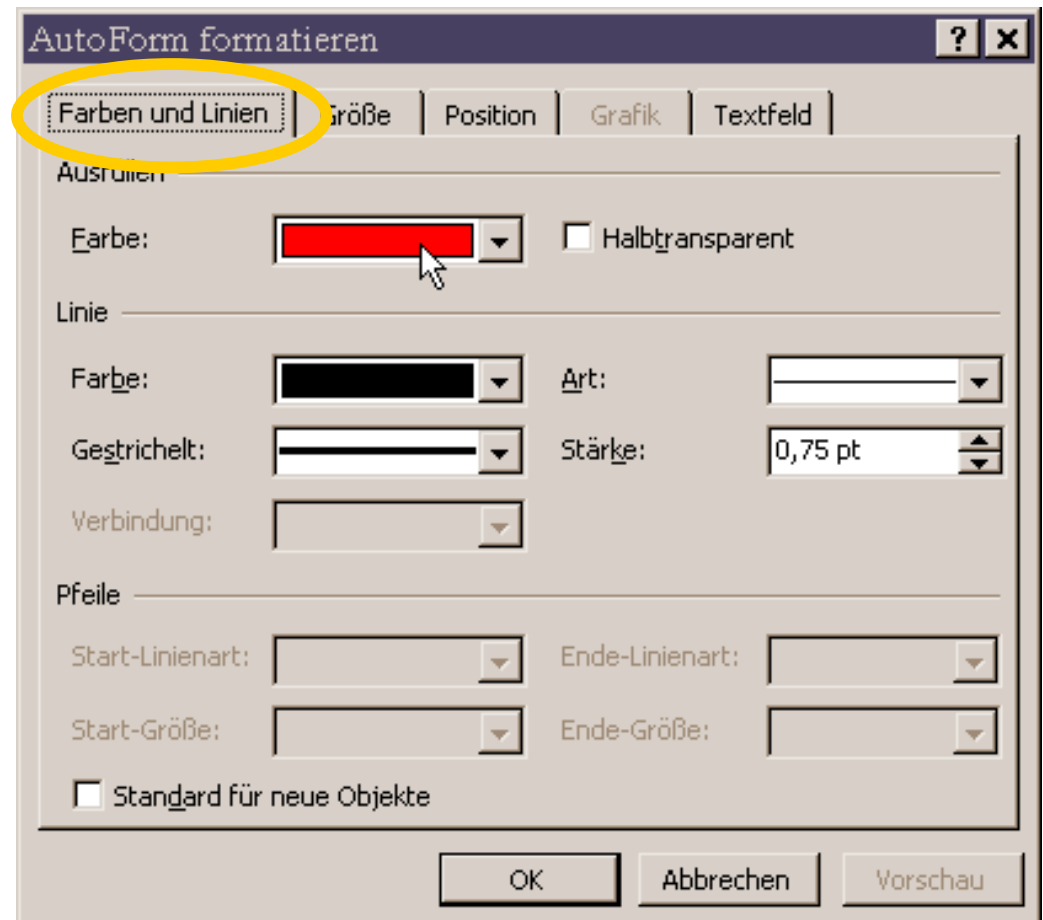

# AutoForm formatieren (2)

#### Objekt markieren: "Format/AutoForm"

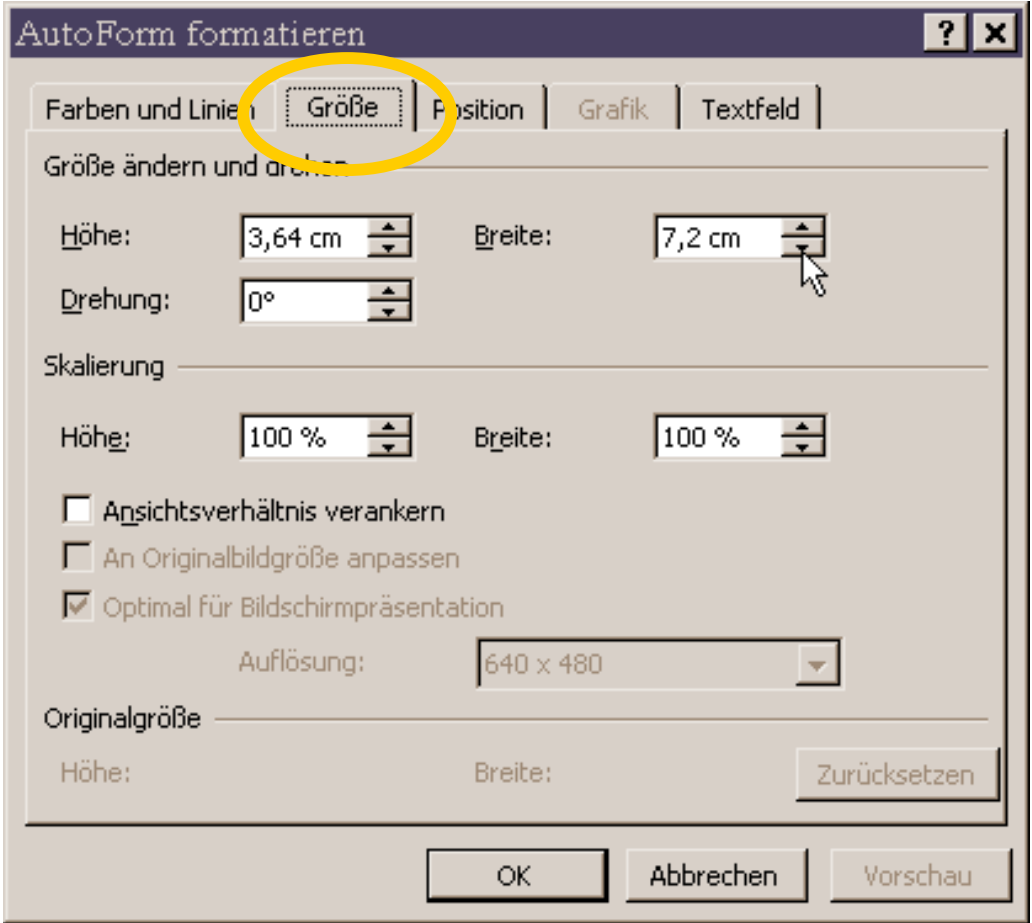

# AutoForm formatieren (3)

#### Objekt markieren: "Format/AutoForm"

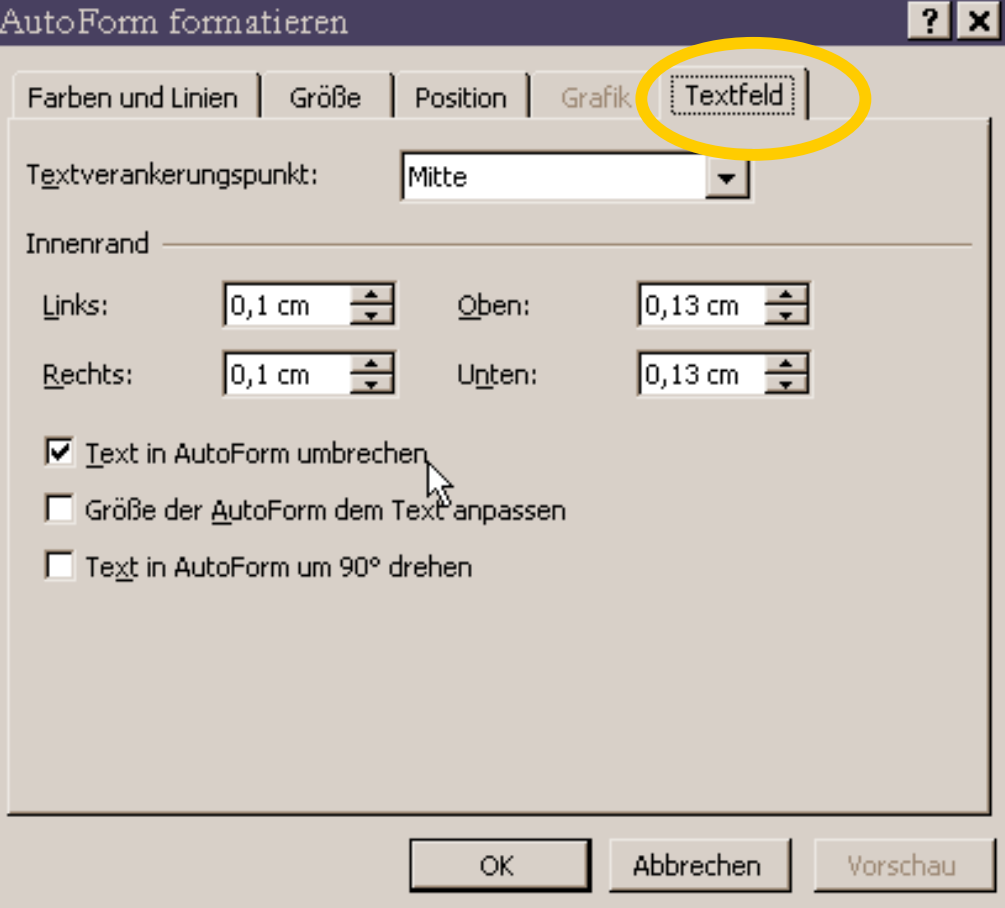

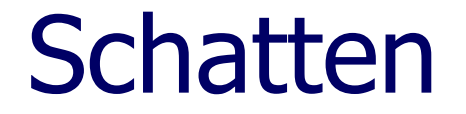

#### Symbolleiste "Zeichnen" - "Schatten"

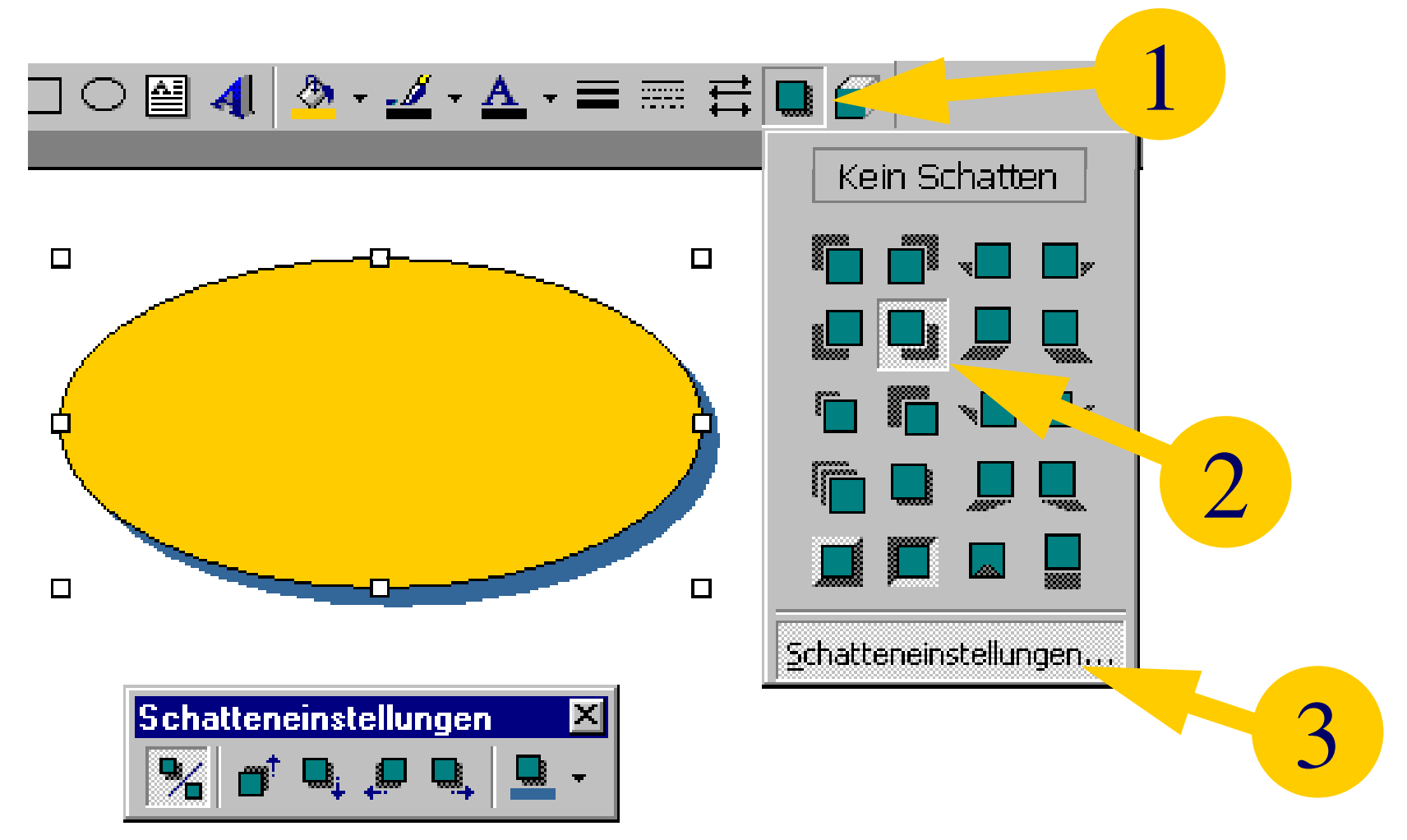

ekte und Texte Objekte und Texte

## Gruppierung

 $\psi$  Die zu gruppierenden Objekte werden bei gedrückter Umschalttaste angeklickt;

% Symbolleiste "Zeichnen" -"Zeichnen/Gruppierung"

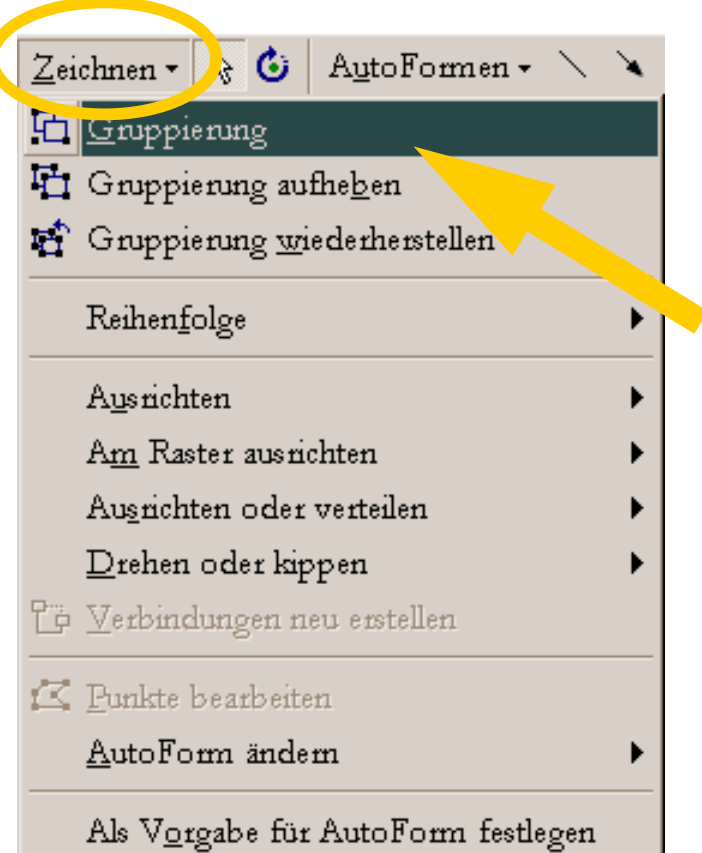

# Verbindungen

**Whicht Symbolleiste** "Zeichnen" -"AutoFormen/ Verbindungen" wählen, sondern einfach Linien ziehen;

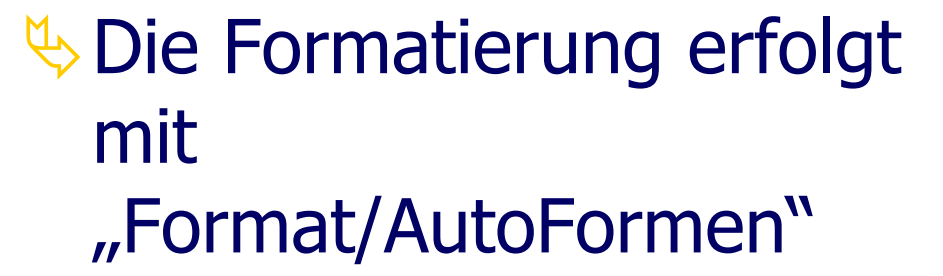

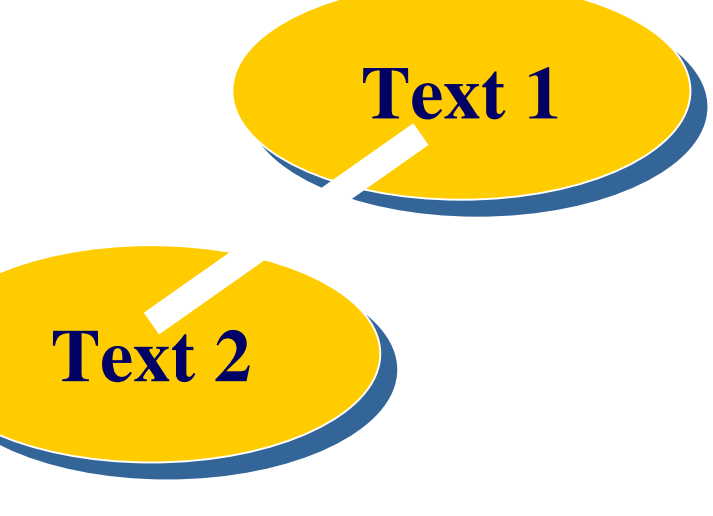